## *Read This First*

# VERITAS

## **Veritas Storage Foundation™ and High Availability Solutions 4.1 Maintenance Pack 4 Rolling Patch 2**

- **[Introduction](#page-1-0)**
- **[Supported Platforms](#page-1-1)**
- **[Fixed Issues](#page-3-0)** 
	- ◆ [VCS Fixed Issues](#page-3-1)
	- ◆ [VxVM Fixed Issues](#page-3-2)
	- **[VxFS Fixed Issues](#page-4-1)**
	- ◆ **[SFRAC Fixed Issues](#page-4-2)**
- [Downloading the RP2 Archive](#page-4-0)
- [Packages Included in this Rolling Patch](#page-5-0)
	- ◆ [Packages for Cluster Server](#page-5-1)
	- ◆ [Packages for Storage Foundation](#page-6-0)
	- ◆ [Packages for Storage Foundation for Oracle RAC](#page-8-0)
- **[Installing RP2](#page-9-0)** 
	- ◆ [Installing RP2 on a Cluster](#page-9-1)
		- ◆ [Installing RP2 on a VCS Cluster](#page-9-2)
		- ◆ [Installing RP2 on an SFCFS cluster](#page-11-0)
		- ◆ [Installing RP2 on an SFRAC cluster](#page-15-0)
	- ◆ [Installing RP2 on a Standalone System](#page-19-0)
- **[Verifying Software Versions](#page-22-0)**
- [Removing the RP2 packages](#page-23-0)
	- ◆ [Removing the RP2 packages for VCS](#page-23-1)
	- ◆ [Removing the RP2 packages for SF or SFCFS](#page-23-2)
	- ◆ [Removing the RP2 packages for SFRAC](#page-25-0)
- **[Getting Help](#page-27-0)**
- **[Trademarks](#page-27-1)**

<span id="page-1-1"></span><span id="page-1-0"></span>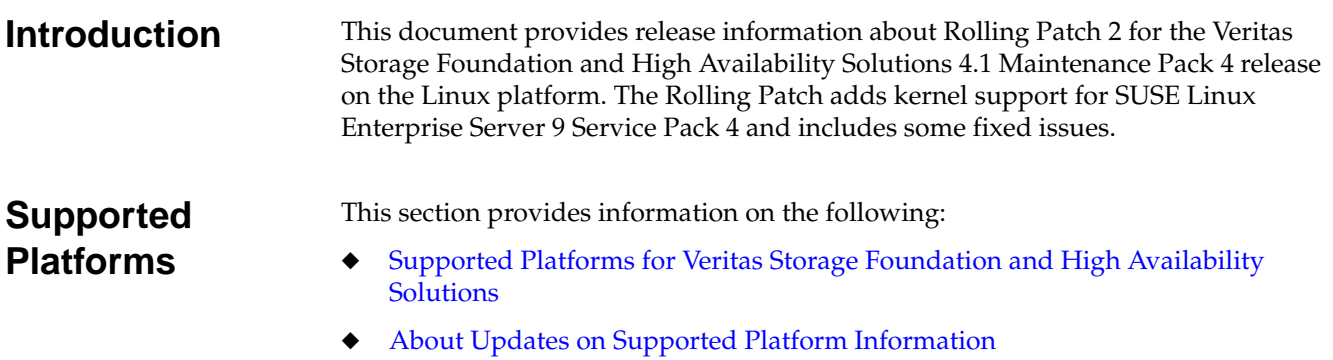

## <span id="page-1-2"></span>**Supported Platforms for Veritas Storage Foundation and High Availability Solutions**

Rolling Patch 2 (RP2) for Veritas Storage Foundation and High Availability Solutions 4.1 Maintenance Pack 4 can only be installed on the following Linux operating systems and kernel binaries distributed by Red Hat and SUSE.

**Note** SFRAC does not support the following

- RHEL5
- SLES9 on x86 (32-bit) architecture
- SLES10 and SLES10 SP1
- IA64 (Intel) architecture

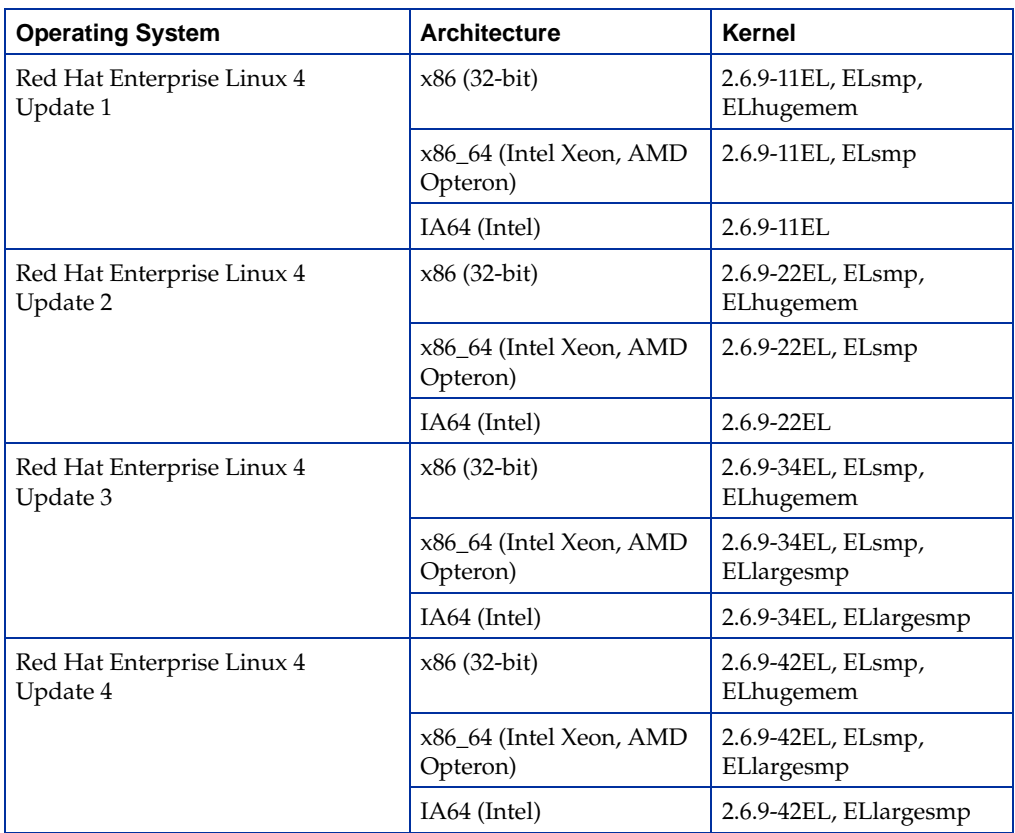

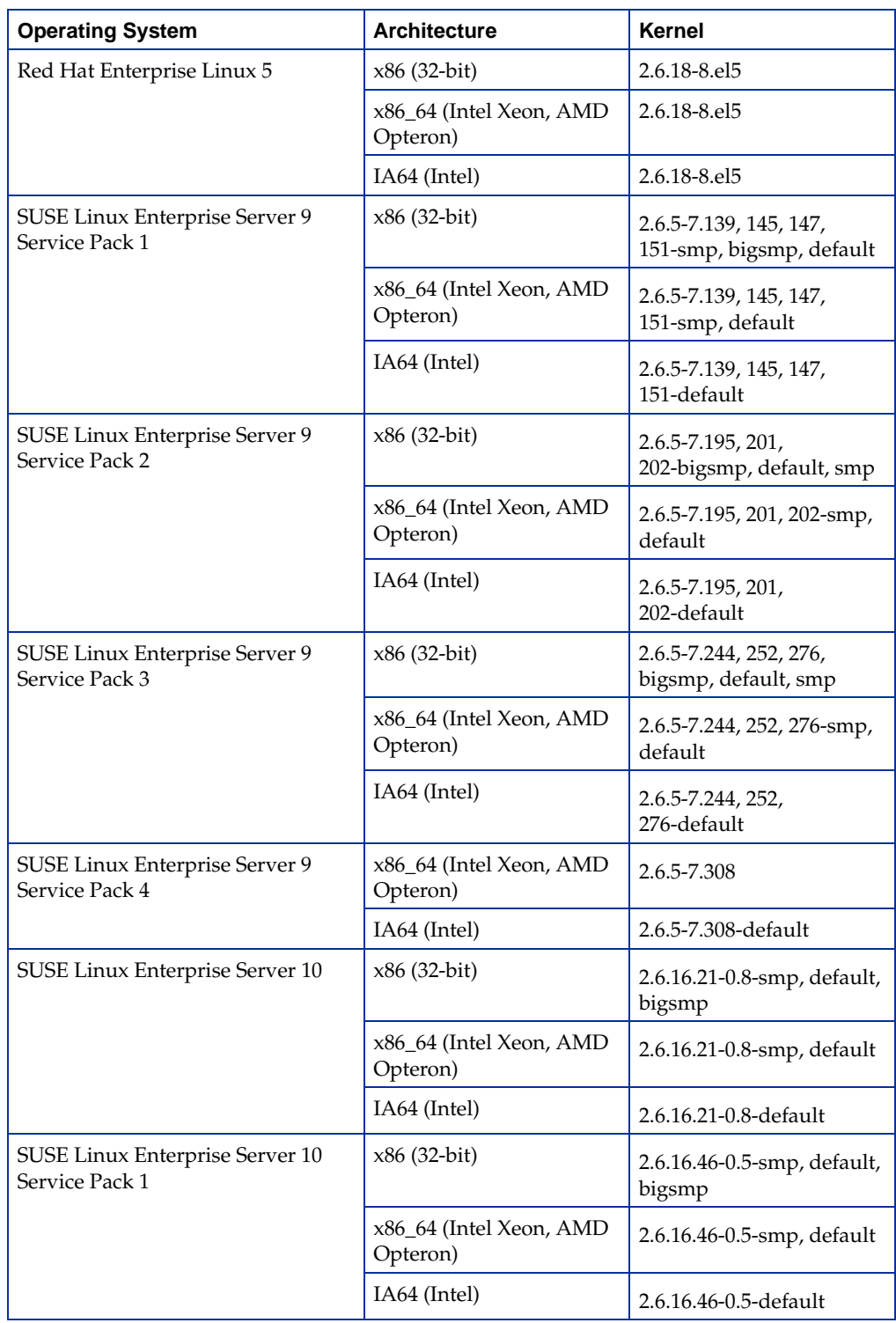

**Warning** Storage Foundation supports SUSE Linux Enterprise Server 9 Service Pack 4 with this Rolling Patch release. However, customers running EMC PowerPath should not upgrade to SUSE Linux Enterprise Server 9 Service Pack 4 until it is officially supported by EMC.

## <span id="page-3-3"></span>**About Updates on Supported Platform Information**

In addition to the platforms mentioned in this document, Veritas products will also operate on subsequent kernel and patch releases provided the operating systems maintain kernel ABI (application binary interface) compatibility.

Information about the latest supported Red Hat erratas and updates and SUSE service packs is available in the following TechNote. Read this TechNote *before* installing any Veritas™ product.

<http://support.veritas.com/docs/277033>

For further details, depending on the product for which you want to install this Rolling Patch, refer to one of the following Release Notes document for 4.1 MP4:

- ◆ *Veritas Cluster Server Release Notes*
- ◆ *Veritas Storage Foundation Release Notes*
- ◆ *Veritas Storage Foundation for Cluster File System Release Notes*
- ◆ *Veritas Storage Foundation for Oracle RAC Release Notes*

#### <span id="page-3-0"></span>**Fixed Issues** This section provides information on the following:

- **[VCS Fixed Issues](#page-3-1)**
- [VxVM Fixed Issues](#page-3-2)
- **[VxFS Fixed Issues](#page-4-1)**
- **[SFRAC Fixed Issues](#page-4-2)**

#### <span id="page-3-1"></span>**VCS Fixed Issues**

The following Veritas Cluster Server (VCS) incidents are fixed in this Rolling Patch:

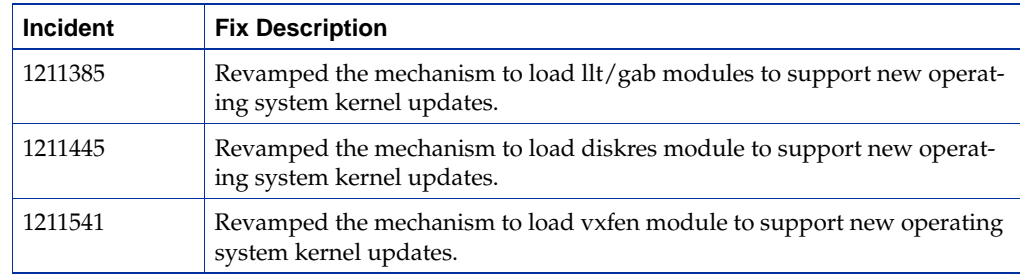

#### <span id="page-3-2"></span>**VxVM Fixed Issues**

The following Veritas Volume Manager (VxVM) incidents are fixed in this Rolling Patch:

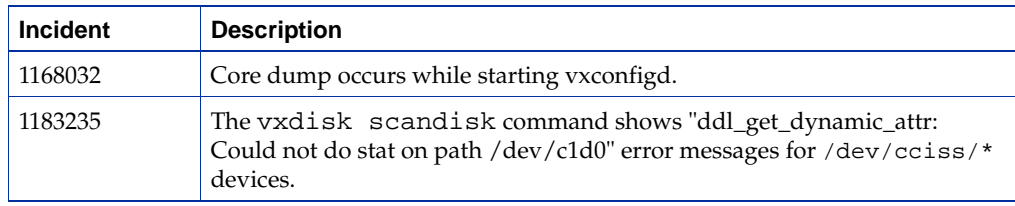

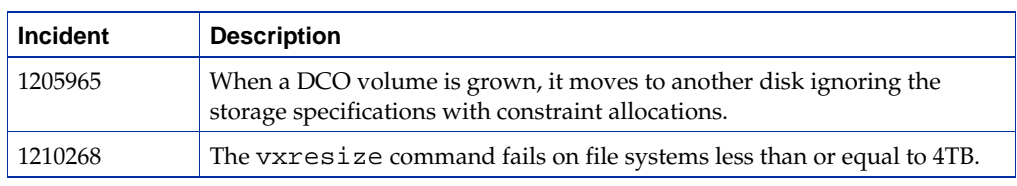

## <span id="page-4-1"></span>**VxFS Fixed Issues**

The following Veritas File System (VxFS) incidents are fixed in this Rolling Patch:

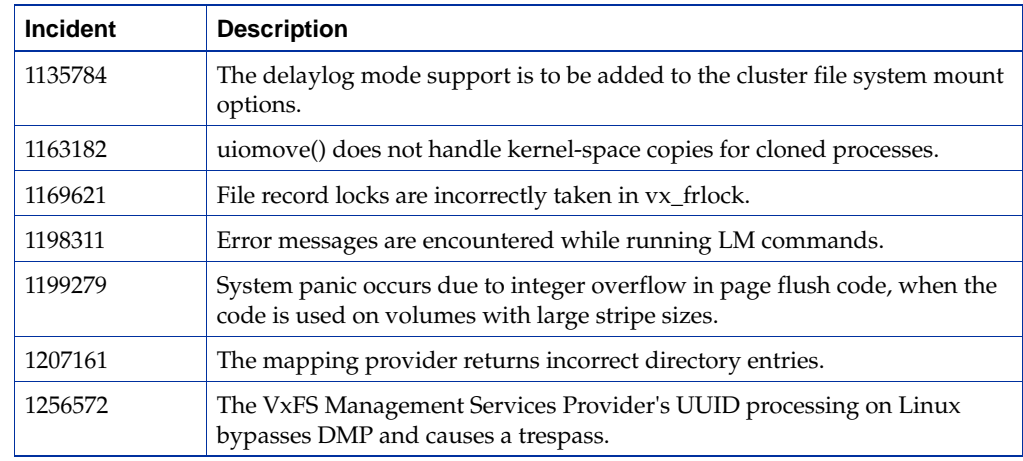

## <span id="page-4-2"></span>**SFRAC Fixed Issues**

The following Storage Foundation for Oracle RAC incidents are fixed in this Rolling Patch:

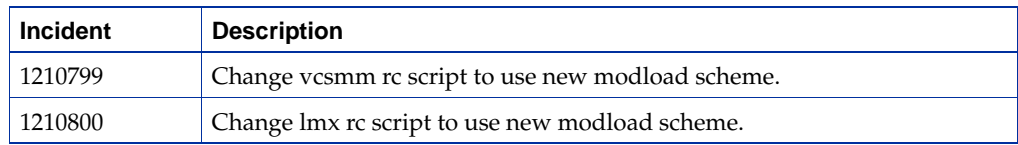

## <span id="page-4-0"></span>**Downloading the RP2 Archive**

The patches comprising the RP2 release are available for download from the Veritas website. After downloading the RP2 file, use the tar command to uncompress and extract the archive.

## <span id="page-5-0"></span>**Packages Included in this Rolling Patch**

This section provides information on the following:

- ◆ [Packages for Cluster Server](#page-5-1)
- ◆ [Packages for Storage Foundation](#page-6-0)
- ◆ [Packages for Storage Foundation for Oracle RAC](#page-8-0)

## <span id="page-5-1"></span>**Packages for Cluster Server**

The following packages are included in this rolling patch for Cluster Server on Red Hat Enterprise Linux:

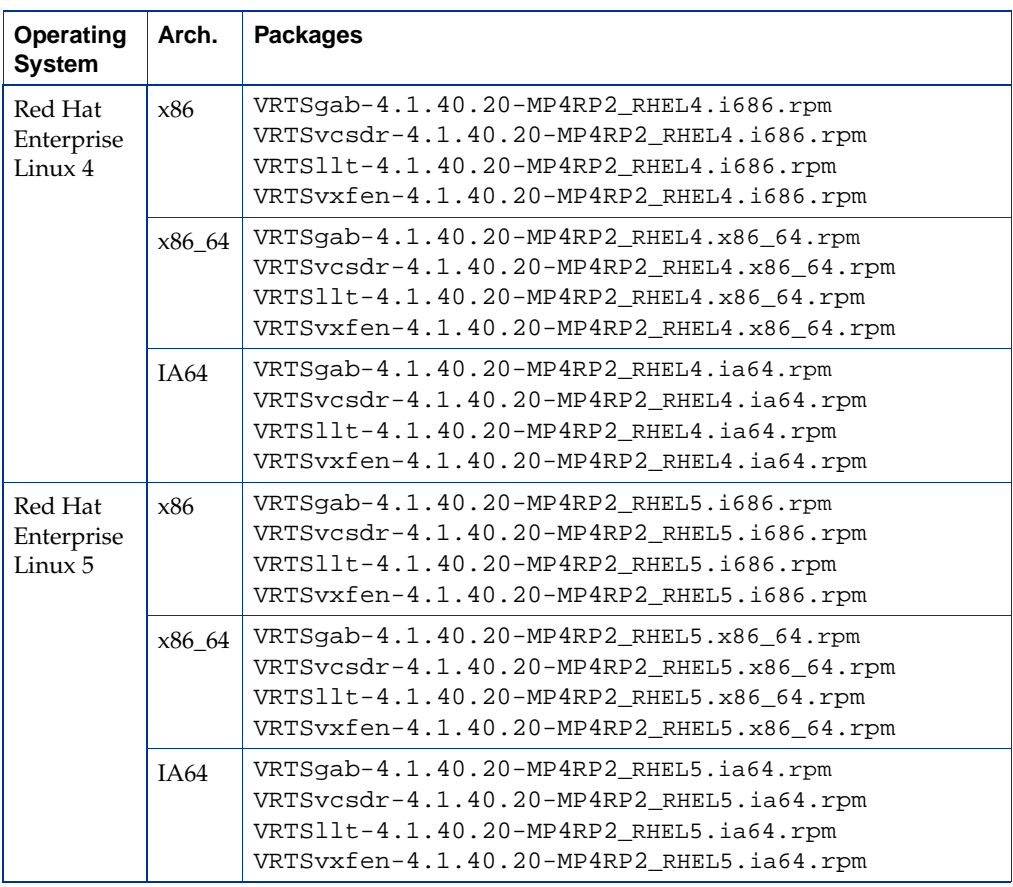

 $\overline{\bullet}$  6

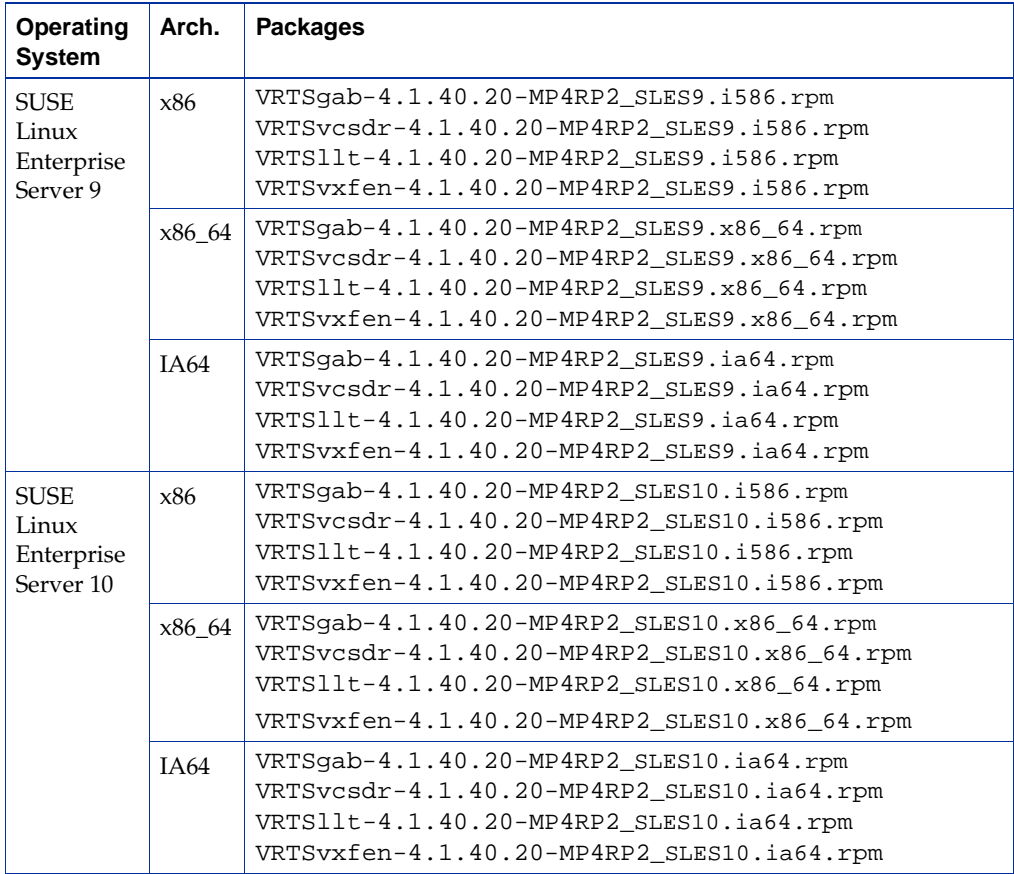

The following packages are included in this rolling patch for Cluster Server on SUSE Linux Enterprise Server:

## <span id="page-6-0"></span>**Packages for Storage Foundation**

The following packages are included in this rolling patch for Storage Foundation on Red Hat Enterprise Linux:

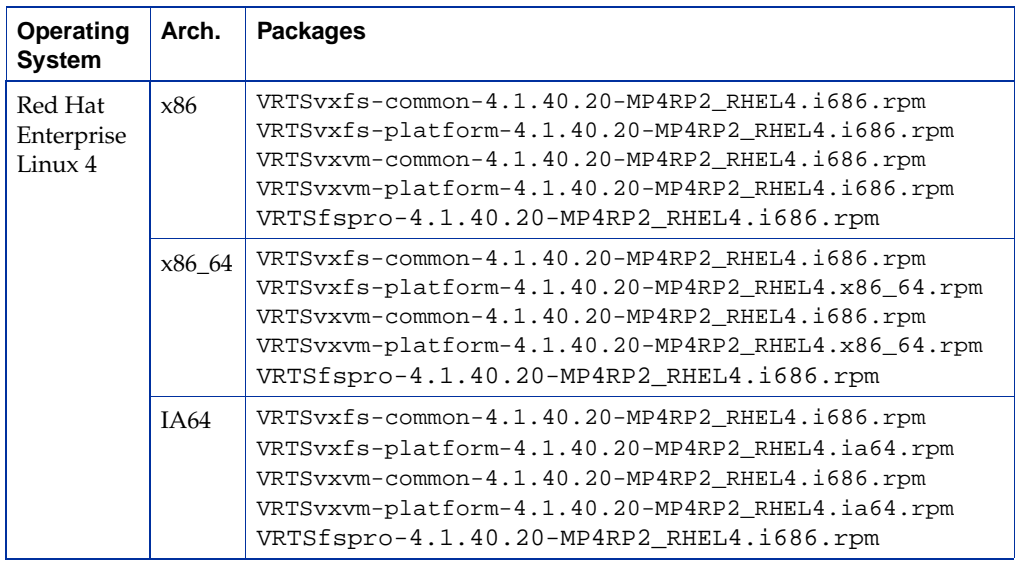

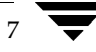

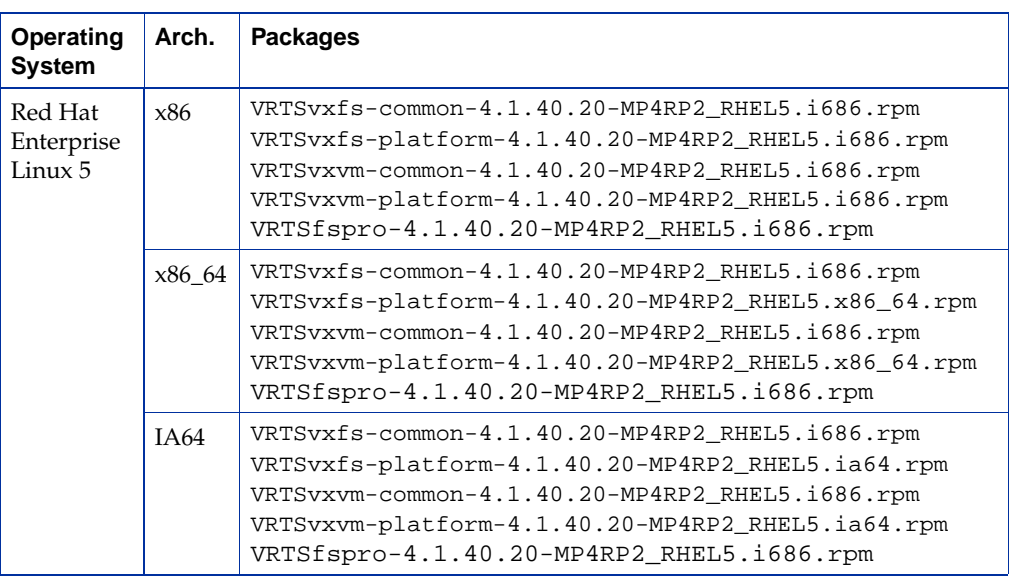

The following packages are included in this rolling patch for Storage Foundation on SUSE Linux Enterprise Server:

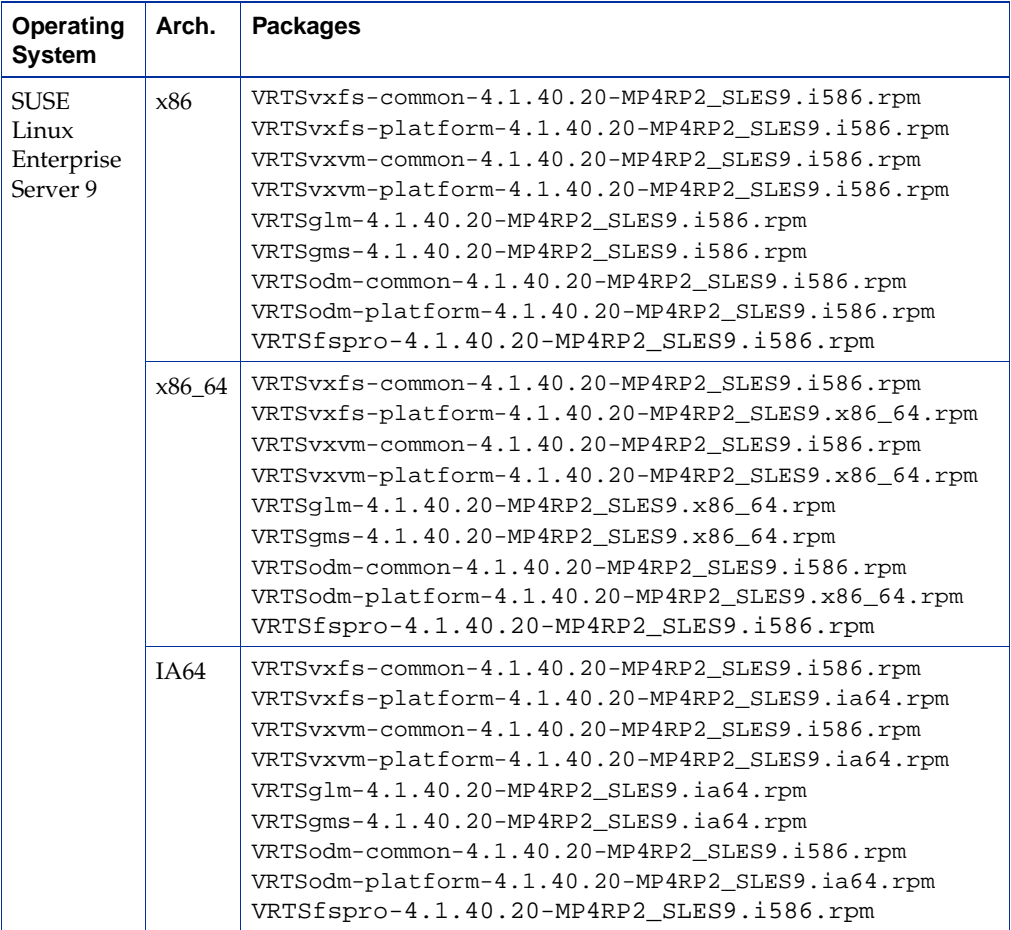

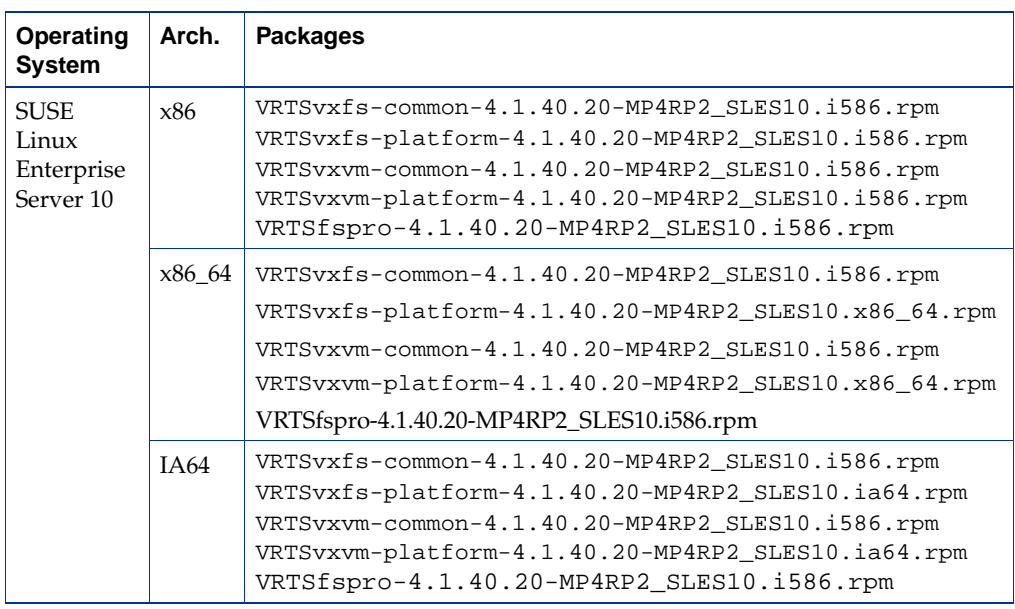

## <span id="page-8-0"></span>**Packages for Storage Foundation for Oracle RAC**

In addition to the VCS and SF RP2 packages, the following packages are included in this rolling patch for Storage Foundation for Oracle RAC:

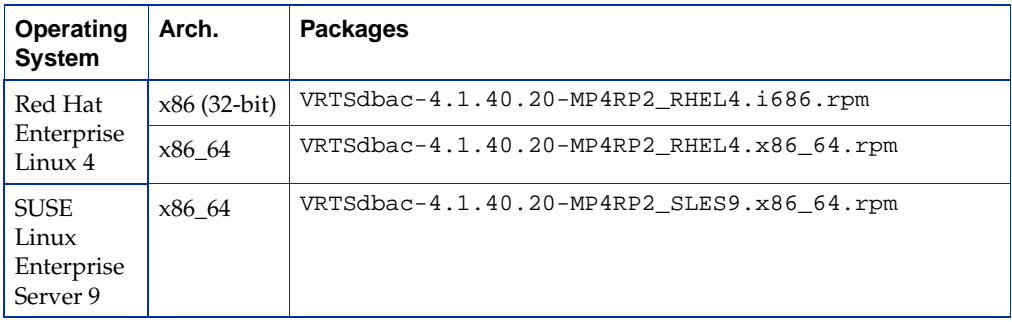

<span id="page-9-0"></span>**Installing RP2** The following sections contain instructions for installing this rolling patch:

**[Installing RP2 on a Cluster](#page-9-1)** 

Use the procedures in this section to install RP2 on a cluster that has SFCFS, SFRAC, or VCS installed.

**[Installing RP2 on a Standalone System](#page-19-0)** 

Use this procedure to install RP2 on a system that has SF installed.

## <span id="page-9-1"></span>**Installing RP2 on a Cluster**

An upgrade on a cluster requires stopping cluster failover functionality during the entire procedure. However, if you use CFS and CVM, the CFS and CVM services remain available. The upgrade is performed in several stages:

- Freeze service group operations and stop VCS on the cluster.
- Select a group of one or more cluster nodes to upgrade, and leave a group of one or more nodes running.
- Take the first group offline and install the software patches.
- Bring the first group (with the newly installed patches) online to restart cluster failover services.
- Upgrade the nodes in the second group, and bring them online. The cluster is fully restored.

Depending on the clusters, you can use the following procedures to install RP2:

- ◆ [Installing RP2 on a VCS Cluster](#page-9-2)
- **[Installing RP2 on an SFCFS cluster](#page-11-0)**
- [Installing RP2 on an SFRAC cluster](#page-15-0)

#### <span id="page-9-2"></span>**Installing RP2 on a VCS Cluster**

#### **To install RP2 on a cluster:**

- **1.** Log in as superuser.
- **2.** Verify that /opt/VRTS/bin is in your PATH so you can execute all product commands.
- **3.** Switch the service group to a node that is running.

```
# hagrp -switch service_group -to nodename
```
**4.** Make the VCS configuration writable. On a node that you want to upgrade, type:

# **haconf -makerw**

**5.** Freeze the HA service group operations. Enter the following command on each node if you selected a group of nodes to upgrade:

# **hasys -freeze -persistent** *nodename*

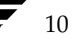

**6.** Make the VCS configuration read-only:

# **haconf -dump -makero**

- **7.** Select the group of nodes that are to be upgraded first, and follow [step 8](#page-10-0) through [step 18](#page-11-1) for these nodes.
- <span id="page-10-0"></span>**8.** Stop VCS. Enter the following command on each node in the group that is upgraded:

# **hastop -local**

**9.** Stop the VCS command server:

# **killall CmdServer**

**10.** Stop cluster fencing, GAB, and LLT.

```
# /etc/init.d/vxfen stop
# /etc/init.d/gab stop
# /etc/init.d/llt stop
```
**11.** If required, you can upgrade the nodes at this stage, and patch them to a supported kernel version.

See ["Supported Platforms" on page 2.](#page-1-1)

**12.** On each node, run the following commands to upgrade to 4.1 MP4 RP2.

```
# rpm -Uvh VRTSllt-4.1.40.20-MP4RP2_dist.arch.rpm
# rpm -Uvh VRTSgab-4.1.40.20-MP4RP2_dist.arch.rpm
# rpm -Uvh VRTSvxfen-4.1.40.20-MP4RP2_dist.arch.rpm
# rpm -Uvh VRTSvcsdr-4.1.40.20-MP4RP2_dist.arch.rpm
```
where *dist* is the supported Linux distribution and *arch* is the supported Linux architecture.

See ["Supported Platforms" on page 2.](#page-1-1)

See ["Packages for Cluster Server" on page 6.](#page-5-1)

- **13.** Shut down and reboot each of the upgraded nodes. After the nodes come back up, application failover capability is available for that group.
- **14.** Run the following commands to start VCS:

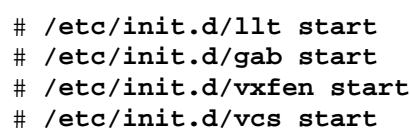

**15.** Make the VCS configuration writable again from any node in the upgraded group:

# **haconf -makerw**

**16.** Unfreeze the service group operations. Perform this task on each node if you had upgraded a group of nodes.:

```
# hasys -unfreeze -persistent nodename
```
**17.** Make the VCS configuration read-only:

```
# haconf -dump -makero
```
<span id="page-11-1"></span>**18.** Switch the service group to the original node:

```
# hagrp -switch service_group -to nodename
```
**19.** Repeat [step 8](#page-10-0) through [step 18](#page-11-1) for the second group of nodes.

#### <span id="page-11-0"></span>**Installing RP2 on an SFCFS cluster**

#### **To install RP2 on a cluster:**

- **1.** Log in as superuser.
- **2.** Verify that /opt/VRTS/bin is in your PATH so you can execute all product commands.
- **3.** Switch the service group to a node that is running.

```
# hagrp -switch service_group -to nodename
```
**4.** From any node in the cluster, make the VCS configuration writable:

# **haconf -makerw**

**5.** Enter the following command to freeze HA service group operations on each node:

# **hasys -freeze -persistent** *nodename*

**6.** Make the configuration read-only:

# **haconf -dump -makero**

- **7.** Select the group of nodes that are to be upgraded first, and follow [step 8](#page-11-2) through [step 34](#page-15-1) for these nodes.
- <span id="page-11-2"></span>**8.** Stop VCS by entering the following command on each node in the group being upgraded:

# **hastop -local**

**9.** Stop the VCS command server:

```
# killall CmdServer
```
- **10.** Unregister CFS from GAB.
	- # **fsclustadm cfsdeinit**
- **11.** Stop cluster fencing, GAB, and LLT.
	- # **/etc/init.d/vxfen stop** # **/etc/init.d/gab stop**
	- # **/etc/init.d/llt stop**
- **12.** Check if each node's root disk is under VxVM control by running this command.

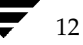

# **df -v /**

The root disk is under VxVM control if /dev/vx/dsk/rootvol is listed as being mounted as the root (/) file system. If so, unmirror and unencapsulate the root disk as described in the following steps:

**a.** Use the vxplex command to remove all the plexes of the volumes rootvol, swapvol, usr, var, opt and home that are on disks other than the root disk.

For example, the following command removes the plexes mirrootvol-01, and mirswapvol-01 that are configured on a disk other than the root disk:

# **vxplex -o rm dis mirrootvol-01 mirswapvol-01**

- **Note** Do not remove the plexes on the root disk that correspond to the original disk partitions.
- **b.** Enter the following command to convert all the encapsulated volumes in the root disk back to being accessible directly through disk partitions instead of through volume devices. There must be at least one other disk in the rootdg disk group in addition to the root disk for vxunroot to succeed.

#### # **/etc/vx/bin/vxunroot**

Following the removal of encapsulation, the system is rebooted from the unencapsulated root disk.

**13.** If required, you can upgrade the nodes at this stage, and patch them to a supported kernel version.

See ["Supported Platforms" on page 2.](#page-1-1)

**14.** On each node, use the following command to check if any Storage Checkpoints are mounted:

# **df -T** | **grep vxfs**

If any Storage Checkpoints are mounted, on each node in the cluster unmount all Storage Checkpoints.

# **umount** */checkpoint\_name*

**15.** On each node, use the following command to check if any VxFS file systems are mounted:

# **df -T** | **grep vxfs**

**a.** If any VxFS file systems are present, on each node in the cluster unmount all the VxFS file systems:

# **umount** */filesystem*

**b.** On each node, verify that all file systems have been cleanly unmounted:

# **echo "8192B.p S" | fsdb -t vxfs** *filesystem* **| grep clean** flags 0 mod 0 clean *clean\_value*

A *clean\_value* value of 0x5a indicates the file system is clean, 0x3c indicates the file system is dirty, and 0x69 indicates the file system is dusty. A dusty file system has pending extended operations.

**c.** If a file system is not clean, enter the following commands for that file system:

# **fsck -t vxfs** *filesystem*

#### # **mount -t vxfs** *filesystem mountpoint* # **umount** *mountpoint*

This should complete any extended operations that were outstanding on the file system and unmount the file system cleanly.

There may be a pending large fileset clone removal extended operation if the umount command fails with the following error:

file system device busy

You know for certain that an extended operation is pending if the following message is generated on the console:

Storage Checkpoint asynchronous operation on *file\_system* file system still in progress.

- **d.** If an extended operation is pending, you must leave the file system mounted for a longer time to allow the operation to complete. Removing a very large fileset clone can take several hours.
- **e.** Repeat the following command to verify that the unclean file system is now clean:

# **echo "8192B.p S" | fsdb -t vxfs** *filesystem* **| grep clean** flags 0 mod 0 clean *clean\_value*

- <span id="page-13-0"></span>**16.** If you have created any Veritas Volume Replicator (VVR) replicated volume groups (RVGs) on your system, perform the following steps:
	- **a.** Stop all applications that are involved in replication. For example, if a data volume contains a file system, unmount it.
	- **b.** Use the vxrvg stop command to stop each RVG individually:

# **vxrvg -g** *diskgroup* **stop** *rvg\_name*

**c.** On the Primary node, use the vxrlink status command to verify that all RLINKs are up-to-date:

# **vxrlink -g** *diskgroup* **status** *rlink\_name*

**Caution** To avoid data corruption, do not proceed until all RLINKs are up-to-date.

**17.** Stop activity to all VxVM volumes.

For example, stop any applications such as databases that access the volumes, and unmount any file systems that have been created on the volumes.

**18.** On each node, stop all VxVM volumes by entering the following command for each disk group:

# **vxvol -g** *diskgroup* **stopall**

To verify that no volumes remain open, use the following command:

# **vxprint -Aht -e v\_open**

- **19.** Check if the VEA service is running:
	- # **/opt/VRTS/bin/vxsvcctrl status**

If the VEA service is running, stop it:

- # **/opt/VRTS/bin/vxsvcctrl stop**
- **20.** On each node, run the following commands to upgrade to 4.1 MP4 RP2.

See ["Supported Platforms" on page 2.](#page-1-1)

See ["Packages for Storage Foundation" on page 7.](#page-6-0)

```
# rpm -Uvh VRTSvxvm-common-4.1.40.20-MP4RP2_dist.arch.rpm
# rpm -Uvh VRTSvxvm-platform-4.1.40.20-MP4RP2_dist.arch.rpm
# rpm -Uvh VRTSvxfs-common-4.1.40.20-MP4RP2_dist.arch.rpm
# rpm -Uvh VRTSvxfs-platform-4.1.40.20-MP4RP2_dist.arch.rpm
# rpm -Uvh VRTSllt-4.1.40.20-MP4RP2_dist.arch.rpm
# rpm -Uvh VRTSgab-4.1.40.20-MP4RP2_dist.arch.rpm
# rpm -Uvh VRTSvxfen-4.1.40.20-MP4RP2_dist.arch.rpm
# rpm -Uvh VRTSvcsdr-4.1.40.20-MP4RP2_dist.arch.rpm
# rpm -Uvh VRTSglm-4.1.40.20-MP4RP2_dist.arch.rpm
# rpm -Uvh VRTSfspro-4.1.40.20-MP4RP2_dist.arch.rpm
```
where *dist* is RHEL4, RHEL5, SLES9, or SLES10 and *arch* is i586, i686, ia64,or x86\_64 as appropriate.

- **21.** Shut down and reboot each of the upgraded nodes. After the nodes come back up, application failover capability is available for that group.
- **22.** If you need to re-encapsulate and mirror the root disk on each of the nodes, follow the procedures in the "Administering Disks" chapter of the *Veritas Volume Manager Administrator's Guide*.
- **23.** If necessary, reinstate any missing mount points in the /etc/fstab file on each node.
- **24.** Run the following commands to start the SFCFS processes:
	- # **/etc/init.d/llt start** # **/etc/init.d/gab start** # **/etc/init.d/vxfen start** # **/etc/init.d/vcs start**
- **25.** Make the VCS configuration writable again from any node in the upgraded group:

```
# haconf -makerw
```
**26.** Enter the following command on each node in the upgraded group to unfreeze HA service group operations:

# **hasys -unfreeze -persistent** *nodename*

**27.** Make the configuration read-only:

# **haconf -dump -makero**

**28.** Switch the service group to the original node:

```
# hagrp -switch service_group -to nodename
```
**29.** Bring the CVM service group online on each node in the upgraded group:

```
# hagrp -online cvm -sys nodename
```
- **30.** Restart all the volumes by entering the following command for each disk group: # **vxvol -g** *diskgroup* **startall**
- **31.** If you stopped any RVGs in [step 16,](#page-13-0) restart each RVG:

# **vxrvg -g** *diskgroup* **start** *rvg\_name*

- **32.** Remount all VxFS file systems on all nodes: # **mount** */filesystem*
- **33.** Remount all Storage Checkpoints on all nodes: # **mount** */checkpoint\_name*
- <span id="page-15-1"></span>**34.** Check if the VEA service was restarted:
	- # **/opt/VRTS/bin/vxsvcctrl status**
	- If the VEA service is not running, restart it:
		- # **/opt/VRTS/bin/vxsvcctrl start**
- **35.** Repeat [step 8](#page-11-2) through [step 34](#page-15-1) for the second group of nodes.

#### <span id="page-15-0"></span>**Installing RP2 on an SFRAC cluster**

#### **To install RP2 on a cluster:**

- **1.** Log in as superuser.
- **2.** Verify that /opt/VRTS/bin is in your PATH so you can execute all product commands.
- **3.** Switch the service group to a node that is running.
	- # **hagrp -switch** *service\_group* **-to** *nodename*
- **4.** From any node in the cluster, make the VCS configuration writable:
	- # **haconf -makerw**
- **5.** Enter the following command to freeze HA service group operations on each node:

# **hasys -freeze -persistent** *nodename*

**6.** Make the configuration read-only:

# **haconf -dump -makero**

- **7.** Select the group of nodes that are to be upgraded first, and follow [step 8](#page-15-2) through [step 33](#page-19-1) for these nodes.
- <span id="page-15-2"></span>**8.** Stop all Oracle resources and the database on all nodes if there are any.

If you use Oracle 10g, you must also stop CRS on all nodes:

**a.** If CRS is controlled by VCS:

As superuser, enter the following command on each node in the cluster.

```
# hares -offline cssd-resource -sys nodename
```
**b.** If CRS is not controlled by VCS:

Use the following command on each node to stop CRS.

# **/etc/init.d/init.crs stop**

On stopping CRS if any gsd relevant process remains alive, you must kill that process.

**9.** Stop VCS by entering the following command on each node in the group being upgraded:

# **hastop -local**

**10.** Stop the VCS command server:

# **killall CmdServer**

- **11.** Stop VCSMM and LMX if they are running.
	- # **/etc/init.d/vcsmm stop**
	- # **/etc/init.d/lmx stop**
- **12.** Unregister CFS from GAB.

```
# fsclustadm cfsdeinit
```
- **13.** Stop cluster fencing, GAB, and LLT.
	- # **/etc/init.d/vxfen stop** # **/etc/init.d/gab stop** # **/etc/init.d/llt stop**
- **14.** Check if each node's root disk is under VxVM control by running this command.
	- # **df -v /**

The root disk is under VxVM control if /dev/vx/dsk/rootvol is listed as being mounted as the root (/) file system. If so, unmirror and unencapsulate the root disk as described in the following steps:

**a.** Use the vxplex command to remove all the plexes of the volumes rootvol, swapvol, usr, var, opt and home that are on disks other than the root disk.

For example, the following command removes the plexes mirrootvol-01, and mirswapvol-01 that are configured on a disk other than the root disk:

```
# vxplex -o rm dis mirrootvol-01 mirswapvol-01
```
- **Note** Do not remove the plexes on the root disk that correspond to the original disk partitions.
- **b.** Enter the following command to convert all the encapsulated volumes in the root disk back to being accessible directly through disk partitions instead of through volume devices. There must be at least one other disk in the rootdg disk group in addition to the root disk for vxunroot to succeed.
	- # **/etc/vx/bin/vxunroot**

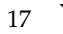

Following the removal of encapsulation, the system is rebooted from the unencapsulated root disk.

- **15.** If required, you can upgrade the nodes at this stage, and patch them to a supported kernel version.
	- **Note** If you are upgrading an SFRAC cluster, you must upgrade the nodes at this stage to one of the operating system versions that this RP release supports.

See ["Supported Platforms" on page 2.](#page-1-1)

**16.** On each node, use the following command to check if any VxFS file systems are mounted:

# **df -T** | **grep vxfs**

- **c.** If any VxFS file systems are present, on each node in the cluster unmount all the VxFS file systems:
	- # **umount** */filesystem*
- **d.** On each node, verify that all file systems have been cleanly unmounted:

```
# echo "8192B.p S" | fsdb -t vxfs filesystem | grep clean
flags 0 mod 0 clean clean_value
```
A *clean\_value* value of 0x5a indicates the file system is clean, 0x3c indicates the file system is dirty, and 0x69 indicates the file system is dusty. A dusty file system has pending extended operations.

**e.** If a file system is not clean, enter the following commands for that file system:

```
# fsck -t vxfs filesystem
# mount -t vxfs filesystem mountpoint
# umount mountpoint
```
This should complete any extended operations that were outstanding on the file system and unmount the file system cleanly.

There may be a pending large fileset clone removal extended operation if the umount command fails with the following error:

file system device busy

You know for certain that an extended operation is pending if the following message is generated on the console:

Storage Checkpoint asynchronous operation on *file\_system* file system still in progress.

- **f.** If an extended operation is pending, you must leave the file system mounted for a longer time to allow the operation to complete. Removing a very large fileset clone can take several hours.
- **g.** Repeat the following command to verify that the unclean file system is now clean:

# **echo "8192B.p S" | fsdb -t vxfs** *filesystem* **| grep clean** flags 0 mod 0 clean *clean\_value*

**17.** Stop activity to all VxVM volumes.

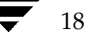

For example, stop any applications such as databases that access the volumes, and unmount any file systems that have been created on the volumes.

**18.** On each node, stop all VxVM volumes by entering the following command for each disk group:

# **vxvol -g** *diskgroup* **stopall**

To verify that no volumes remain open, use the following command:

# **vxprint -Aht -e v\_open**

- **19.** Check if the VEA service is running:
	- # **/opt/VRTS/bin/vxsvcctrl status**

If the VEA service is running, stop it:

- # **/opt/VRTS/bin/vxsvcctrl stop**
- **20.** On each node, run the following commands to upgrade to 4.1 MP4 RP2.

```
# rpm -Uvh VRTSvxvm-common-4.1.40.20-MP4RP2_dist.arch.rpm
# rpm -Uvh VRTSvxvm-platform-4.1.40.20-MP4RP2_dist.arch.rpm
# rpm -Uvh VRTSvxfs-common-4.1.40.20-MP4RP2_dist.arch.rpm
# rpm -Uvh VRTSvxfs-platform-4.1.40.20-MP4RP2_dist.arch.rpm
# rpm -Uvh VRTSllt-4.1.40.20-MP4RP2_dist.arch.rpm
# rpm -Uvh VRTSgab-4.1.40.20-MP4RP2_dist.arch.rpm
# rpm -Uvh VRTSvxfen-4.1.40.20-MP4RP2_dist.arch.rpm
# rpm -Uvh VRTSvcsdr-4.1.40.20-MP4RP2_dist.arch.rpm
# rpm -Uvh VRTSglm-4.1.40.20-MP4RP2_dist.arch.rpm
# rpm -Uvh VRTSgms-4.1.40.20-MP4RP2_dist.arch.rpm
# rpm -Uvh VRTSodm-common-4.1.40.20-MP4RP2_dist.arch.rpm
# rpm -Uvh VRTSodm-platform-4.1.40.20-MP4RP2_dist.arch.rpm
# rpm -Uvh VRTSdbac-4.1.40.20-MP4RP2_dist.arch.rpm
# rpm -Uvh VRTSfspro-4.1.40.20-MP4RP2_dist.arch.rpm
```
where *dist* is RHEL4 or SLES9 and *arch* is i686 or x86\_64 as appropriate.

See ["Supported Platforms" on page 2.](#page-1-1)

See ["Packages Included in this Rolling Patch" on page 6.](#page-5-0)

- **21.** Shut down and reboot each of the upgraded nodes. After the nodes come back up, application failover capability is available for that group.
- **22.** If you need to re-encapsulate and mirror the root disk on each of the nodes, follow the procedures in the "Administering Disks" chapter of the *Veritas Volume Manager Administrator's Guide*.
- **23.** If necessary, reinstate any missing mount points in the /etc/fstab file on each node.
- **24.** Run the following commands to start the SFRAC processes:
	- # **/etc/init.d/llt start** # **/etc/init.d/gab start** # **/etc/init.d/vxfen start** # **/etc/init.d/vcsmm start** # **/etc/init.d/lmx start** # **/etc/init.d/vcs start**

**25.** Make the VCS configuration writable again from any node in the upgraded group:

```
# haconf -makerw
```
**26.** Enter the following command on each node in the upgraded group to unfreeze HA service group operations:

```
# hasys -unfreeze -persistent nodename
```
**27.** Make the configuration read-only:

```
# haconf -dump -makero
```
**28.** Switch the service group to the original node:

```
# hagrp -switch service_group -to nodename
```
**29.** Bring the CVM service group online on each node in the upgraded group:

```
# hagrp -online cvm -sys nodename
```
- **30.** Restart all the volumes by entering the following command for each disk group: # **vxvol -g** *diskgroup* **startall**
- **31.** If CRS is not controlled by VCS, use the following command on each node to start CRS.

# **/etc/init.d/init.crs start**

- **32.** Remount all VxFS file systems on all nodes:
	- # **mount** */filesystem*
- <span id="page-19-1"></span>**33.** Check if the VEA service was restarted:
	- # **/opt/VRTS/bin/vxsvcctrl status**
	- If the VEA service is not running, restart it:
		- # **/opt/VRTS/bin/vxsvcctrl start**
- **34.** Repeat [step 8](#page-15-2) through [step 33](#page-19-1) for the second group of nodes.
- **35.** Relink Oracle's CRS and database libraries for SFRAC:
	- **a.** Run:

#### **/opt/VRTS/install/installsfrac -configure**

- **b.** Choose the correct relinking option for your version of Oracle:
	- ◆ Relink SFRAC for Oracle 9i (Only for RHEL4)
	- ◆ Relink SFRAC for Oracle 10g Release 1
	- Relink SFRAC for Oracle 10g Release 2

#### <span id="page-19-0"></span>**Installing RP2 on a Standalone System**

You can use this procedure to install RP2 on a standalone system that runs SF.

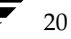

#### **To install RP2 on a standalone system:**

- **1.** Log in as superuser.
- **2.** Verify that /opt/VRTS/bin is in your PATH so you can execute all product commands.
- **3.** Check if the root disk is under VxVM control by running this command:

# **df -v /**

The root disk is under VxVM control if /dev/vx/dsk/rootvol is listed as being mounted as the root (/) file system. If so, unmirror and unencapsulate the root disk as described in the following steps:

**a.** Use the vxplex command to remove all the plexes of the volumes rootvol, swapvol, usr, var, opt and home that are on disks other than the root disk.

For example, the following command removes the plexes mirrootvol-01, and mirswapvol-01 that are configured on a disk other than the root disk:

# **vxplex -o rm dis mirrootvol-01 mirswapvol-01**

- **Note** Do not remove the plexes on the root disk that correspond to the original disk partitions.
- **b.** Enter the following command to convert all the encapsulated volumes in the root disk back to being accessible directly through disk partitions instead of through volume devices. There must be at least one other disk in the rootdg disk group in addition to the root disk for vxunroot to succeed.

# **/etc/vx/bin/vxunroot**

Following the removal of encapsulation, the system is rebooted from the unencapsulated root disk.

- **4.** If required, you can upgrade the system at this stage, and patch it to a supported kernel version.
- **5.** Use the following command to check if any VxFS file systems or Storage Checkpoints are mounted:

# **df -T** | **grep vxfs**

**6.** Unmount all Storage Checkpoints and file systems:

```
# umount /checkpoint_name
# umount /filesystem
```
<span id="page-20-0"></span>**7.** Verify that all file systems have been cleanly unmounted:

```
# echo "8192B.p S" | fsdb -t vxfs filesystem | grep clean
flags 0 mod 0 clean clean_value
```
A *clean\_value* value of 0x5a indicates the file system is clean, 0x3c indicates the file system is dirty, and 0x69 indicates the file system is dusty. A dusty file system has pending extended operations.

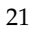

**a.** If a file system is not clean, enter the following commands for that file system:

```
# fsck -t vxfs filesystem
# mount -t vxfs filesystem mountpoint
# umount mountpoint
```
This should complete any extended operations that were outstanding on the file system and unmount the file system cleanly.

There may be a pending large fileset clone removal extended operation if the umount command fails with the following error:

file system device busy

You know for certain that an extended operation is pending if the following message is generated on the console:

Storage Checkpoint asynchronous operation on *file\_system* file system still in progress.

- **b.** If an extended operation is pending, you must leave the file system mounted for a longer time to allow the operation to complete. Removing a very large fileset clone can take several hours.
- **c.** Repeat [step 7](#page-20-0) to verify that the unclean file system is now clean.
- <span id="page-21-0"></span>**8.** If you have created any Veritas Volume Replicator (VVR) replicated volume groups (RVGs) on your system, perform the following steps:
	- **a.** Stop all applications that are involved in replication. For example, if a data volume contains a file system, unmount it.
	- **b.** Use the vxrvg stop command to stop each RVG individually:

# **vxrvg -g** *diskgroup* **stop** *rvg\_name*

**c.** On the Primary node, use the vxrlink status command to verify that all RLINKs are up-to-date:

# **vxrlink -g** *diskgroup* **status** *rlink\_name*

- **Caution** To avoid data corruption, do not proceed until all RLINKs are up-to-date.
- **9.** Stop activity to all VxVM volumes. For example, stop any applications such as databases that access the volumes, and unmount any file systems that have been created on the volumes.
- **10.** Stop all VxVM volumes by entering the following command for each disk group:

# **vxvol -g** *diskgroup* **stopall**

To verify that no volumes remain open, use the following command:

# **vxprint -Aht -e v\_open**

**11.** Check if the VEA service is running:

# **/opt/VRTS/bin/vxsvcctrl status**

If the VEA service is running, stop it:

# **/opt/VRTS/bin/vxsvcctrl stop**

**12.** Use the following commands to upgrade to 4.1 MP4 RP2.

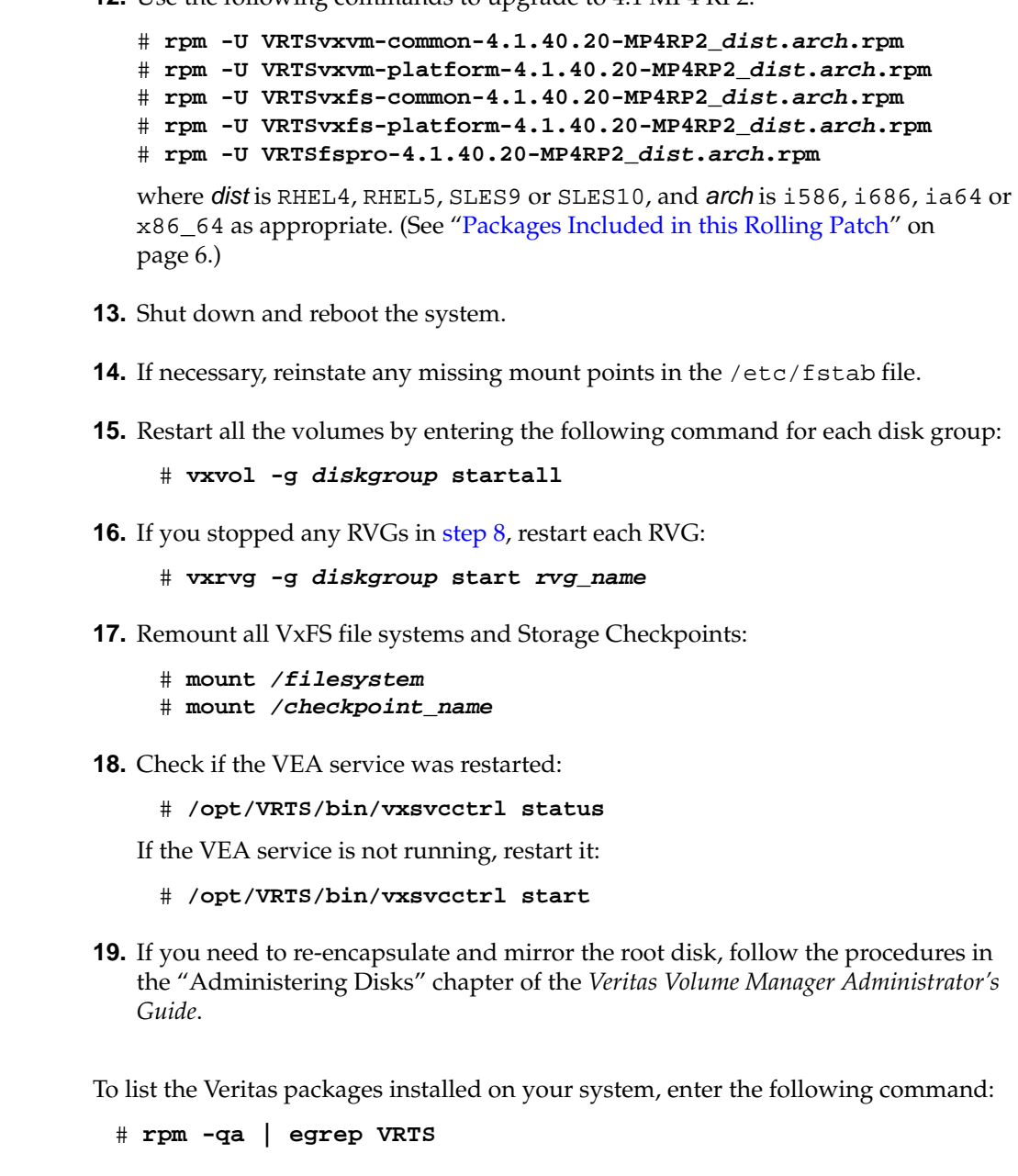

<span id="page-22-0"></span>**Verifying Software Versions**

## <span id="page-23-0"></span>**Removing the RP2 packages**

Roll back of the RP2 packages to the release 4.1 MP4 version of the packages is not supported. It is recommended that you follow the steps in the following sections to remove all the installed Veritas packages, and then perform a complete reinstallation of the release 4.1 MP4 software.

- [Removing the RP2 packages for VCS](#page-23-1)
- [Removing the RP2 packages for SF or SFCFS](#page-23-2)
- [Removing the RP2 packages for SFRAC](#page-25-0)

### <span id="page-23-1"></span>**Removing the RP2 packages for VCS**

Perform the following procedure to uninstall the RP2 packages from a VCS cluster.

#### **To uninstall the Veritas software:**

- **1.** Log in as superuser.
- **2.** Verify that /opt/VRTS/bin is in your PATH so you can execute all product commands.
- **3.** Stop VCS along with all the resources. Then, stop the remaining resources manually:
	- # **/etc/init.d/vcs stop**
- **4.** Stop the VCS command server:
	- # **killall CmdServer**
- **5.** Uninstall VCS:

# **cd /opt/VRTS/install** # **./uninstallvcs [-usersh]**

**6.** If vxfen was originally configured in enabled mode, type the following on all the nodes:

# **rm /etc/vxfenmode**

**7.** Reboot all nodes.

After uninstalling the packages, refer to the *Veritas Cluster Server Release Notes* for 4.1 MP4 to reinstall the 4.1 MP4 software.

## <span id="page-23-2"></span>**Removing the RP2 packages for SF or SFCFS**

Perform the following procedure to uninstall the RP2 packages from SF or SFCFS systems.

#### **To uninstall the Veritas software:**

- **1.** Log in as superuser.
- **2.** Verify that /opt/VRTS/bin is in your PATH so you can execute all product commands.

**3.** Stop VCS along with all the resources. Then, stop the remaining resources manually:

# **/etc/init.d/vcs stop**

**4.** Stop the VCS command server:

# **killall CmdServer**

**5.** Uninstall VCS:

# **cd /opt/VRTS/install** # **./uninstallvcs [-usersh]**

**6.** If cluster fencing was originally configured in enabled mode, type the following on all the nodes:

```
# rm /etc/vxfenmode
```
**7.** Check if the root disk is under VxVM control by running this command:

# **df -v /**

The root disk is under VxVM control if /dev/vx/dsk/rootvol is listed as being mounted as the root (/) file system. If so, unmirror and unencapsulate the root disk as described in the following steps:

**a.** Use the vxplex command to remove all the plexes of the volumes rootvol, swapvol, usr, var, opt and home that are on disks other than the root disk.

For example, the following command removes the plexes mirrootvol-01, and mirswapvol-01 that are configured on a disk other than the root disk:

# **vxplex -o rm dis mirrootvol-01 mirswapvol-01**

- **Note** Do not remove the plexes on the root disk that correspond to the original disk partitions.
- **b.** Enter the following command to convert all the encapsulated volumes in the root disk back to being accessible directly through disk partitions instead of through volume devices. There must be at least one other disk in the rootdg disk group in addition to the root disk for vxunroot to succeed.

# **/etc/vx/bin/vxunroot**

Following the removal of encapsulation, the system is rebooted from the unencapsulated root disk.

**8.** Use the following command to check if any VxFS file systems or Storage Checkpoints are mounted:

# **df -T** | **grep vxfs**

- **9.** Unmount all Storage Checkpoints and file systems:
	- # **umount** */checkpoint\_name*
	- # **umount** */filesystem*
- **10.** If you have created any Veritas Volume Replicator (VVR) replicated volume groups (RVGs) on your system, perform the following steps:
	- **a.** Stop all applications that are involved in replication. For example, if a data volume contains a file system, unmount it.
	- **b.** Use the vxrvg stop command to stop each RVG individually:

# **vxrvg -g** *diskgroup* **stop** *rvg\_name*

**c.** On the Primary node, use the vxrlink status command to verify that all RLINKs are up-to-date:

# **vxrlink -g** *diskgroup* **status** *rlink\_name*

**Caution** To avoid data corruption, do not proceed until all RLINKs are up-to-date.

- **11.** Stop activity to all VxVM volumes. For example, stop any applications such as databases that access the volumes, and unmount any file systems that have been created on the volumes.
- **12.** Stop all VxVM volumes by entering the following command for each disk group:

```
# vxvol -g diskgroup stopall
```
To verify that no volumes remain open, use the following command:

# **vxprint -Aht -e v\_open**

**13.** Check if the VEA service is running:

```
# /opt/VRTS/bin/vxsvcctrl status
```
If the VEA service is running, stop it:

```
# /opt/VRTS/bin/vxsvcctrl stop
```
**14.** To shut down and remove the installed Veritas packages, use the appropriate command in the /opt/VRTS/install directory. For example, to uninstall the Storage Foundation or Veritas Storage Foundation *for DB2* packages, use the following commands:

# **cd /opt/VRTS/install**

# **./uninstallsf** [**-usersh**]

You can use this command to remove the packages from one or more systems. The -usersh option is required if you are using the remote shell (RSH) rather than the secure shell (SSH) to uninstall the software simultaneously on several systems.

**Note** Provided that the remote shell (RSH) or secure shell (SSH) has been configured correctly, this command can be run on a single node of the cluster to install the software on all the cluster nodes.

After uninstalling the Veritas software, refer to the appropriate product's 4.1 MP4 Release Notes document to reinstall the 4.1 MP4 software.

#### <span id="page-25-0"></span>**Removing the RP2 packages for SFRAC**

Perform the following procedure to uninstall the RP2 packages from SFRAC systems.

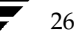

#### **To uninstall the Veritas software:**

- **1.** Stop Oracle and CRS on each cluster node.
	- ◆ If CRS is controlled by VCS, log in as superuser on any system in the cluster and enter the following command for each node in the cluster:

```
# /opt/VRTSvcs/bin/hares -offline cssd-resource -sys galaxy
```
Where galaxy is the name of the cluster node.

- ◆ If CRS is not controlled by VCS, use the following command on each node to stop CRS:
	- # **/etc/init.d/init.crs stop**
- **2.** Unencapsulate root disk if necessary.

# **df /**

The root disk is under VxVM control if /dev/vx/dsk/rootvol is listed as being mounted as the root (/) file system.

```
# vxplex -o rm dis mirrootvol-01 mirswapvol-01
# /etc/vx/bin/vxunroot
```
- **3.** Unmount all vxfs mounts and all file systems on VxVM volumes.
- **4.** Stop all volumes for each disk group.

```
# vxvol -g diskgroup stopall
```
**5.** Stop VCS along with all the resources. Then stop remaining resources manually.

# **hastop -all**

<span id="page-26-0"></span>**6.** Back up current configuration files on each cluster node. Note that some of the files may not exist.

```
# mkdir -p /var/sfrac41mp4-config-save/etc/vx/vras
# mkdir -p 
/var/sfrac41mp4-config-save/etc/VRTSvcs/conf/config
# cp -p /etc/llttab /etc/llthosts /etc/gabtab /etc/vxfendg 
/etc/vxfenmode
/var/sfrac41mp4-config-save/etc/
# cp -p /etc/VRTSvcs/conf/config/main.cf
/var/sfrac41mp4-config-save/etc/VRTSvcs/conf/config/
# cp -p /etc/vx/vxddl.exclude /etc/vx/darecs
/etc/vx/disk.info /etc/vx/jbod.info /etc/vx/.aascsi3 
/etc/vx/.apscsi3 /etc/vx/volboot
/etc/vx/array.info /etc/vx/ddl.support /etc/vx/disks.exclude 
/etc/vx/cntrls.exclude
/etc/vx/enclr.exclude /etc/vx/.newnames /etc/vx/guid.state 
/etc/vx/vxvm_tunables
/etc/vx/vxdmp_tunables /etc/vx/vvrports 
/var/sfrac41mp4-config-save/etc/vx
# cp -p /etc/vx/vras/.rdg /etc/vx/vras/vras_env 
/var/sfrac41mp4-config-save/etc/vx/vras/
```
- **7.** Uninstall SFRAC.
	- # **cd /opt/VRTS/install**

<span id="page-27-1"></span><span id="page-27-0"></span>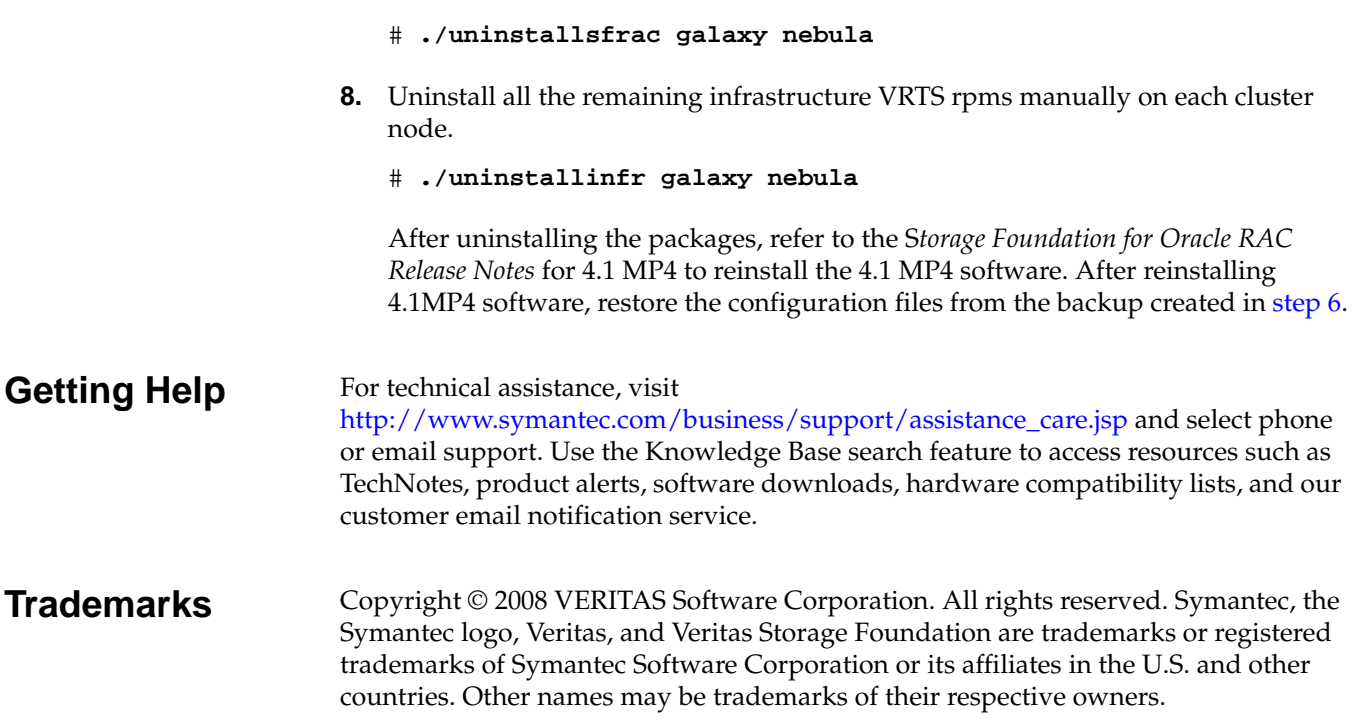

Symantec Corporation 20330 Steven Creek Blvd. Cupertino, CA 95014